# PluginList filter control block

A filter is used to define the search query that will be run to gather a set of results for the list. A large number of possible individual parameters can be 'filtered' as set out in the table below and multiple filter control blocks can be applied in an additive manner ie the equivalent of an AND operation. See also [PluginList with editable](https://doc.tiki.org/PluginList-with-editable-filters) [filters](https://doc.tiki.org/PluginList-with-editable-filters)

## Available filters

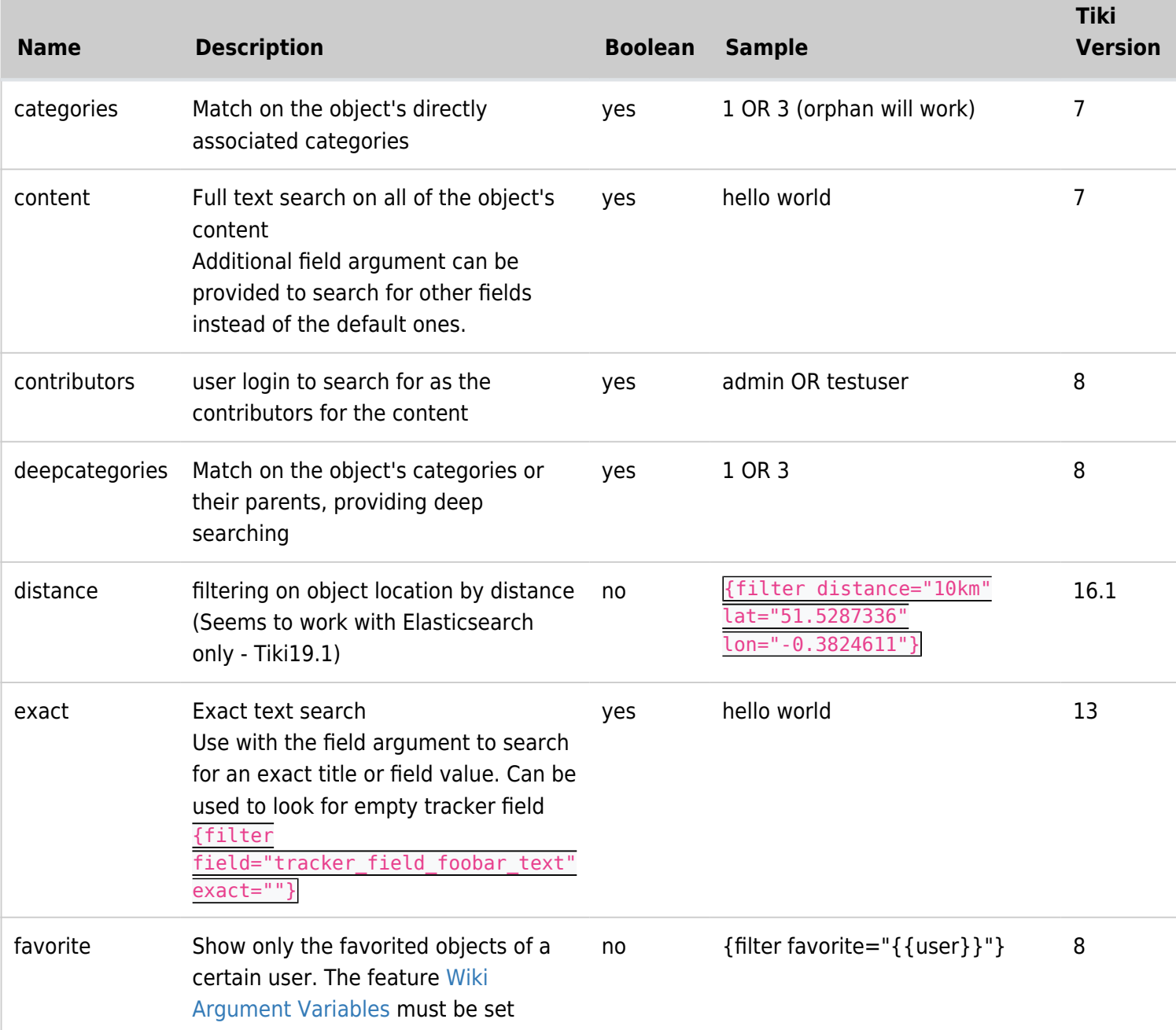

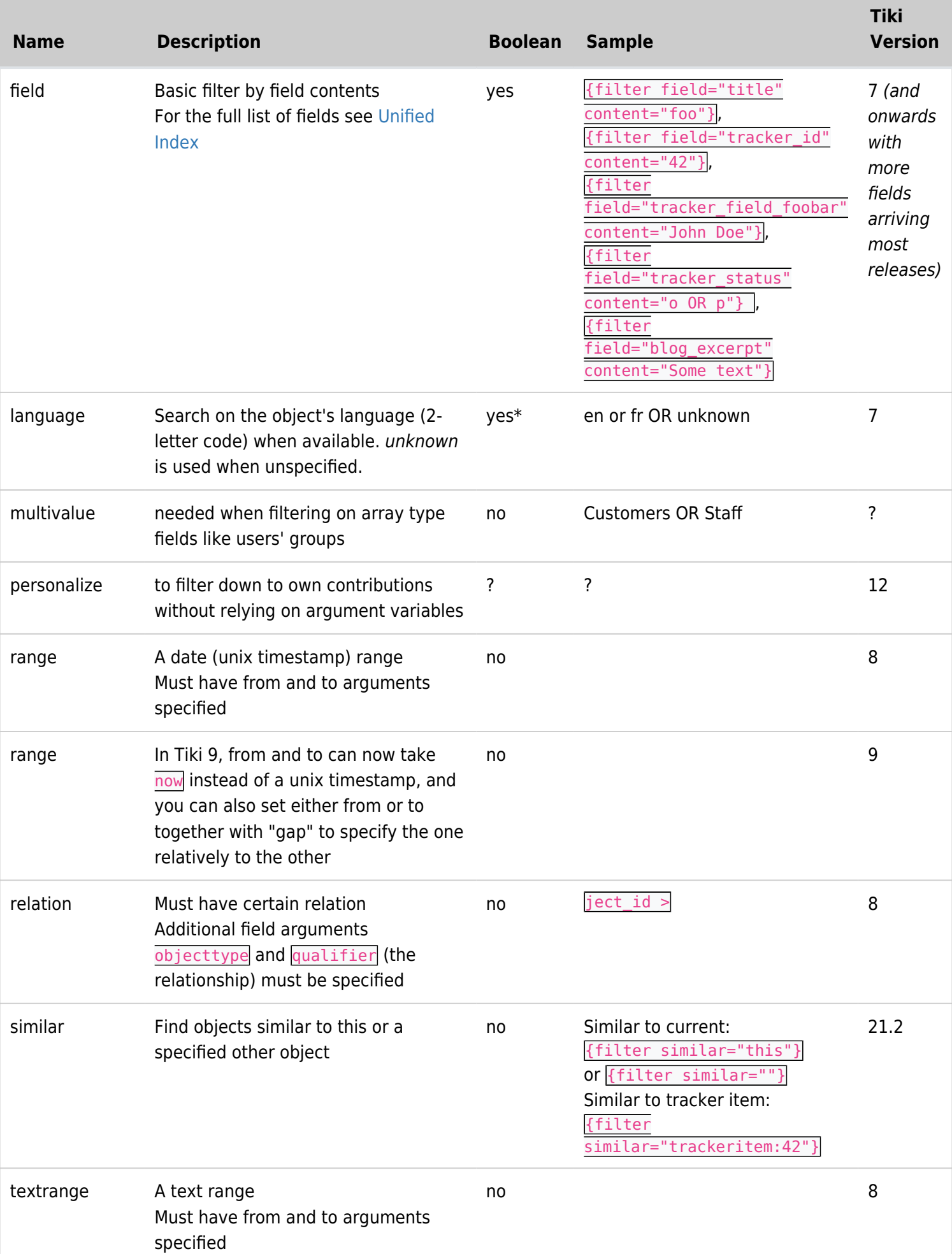

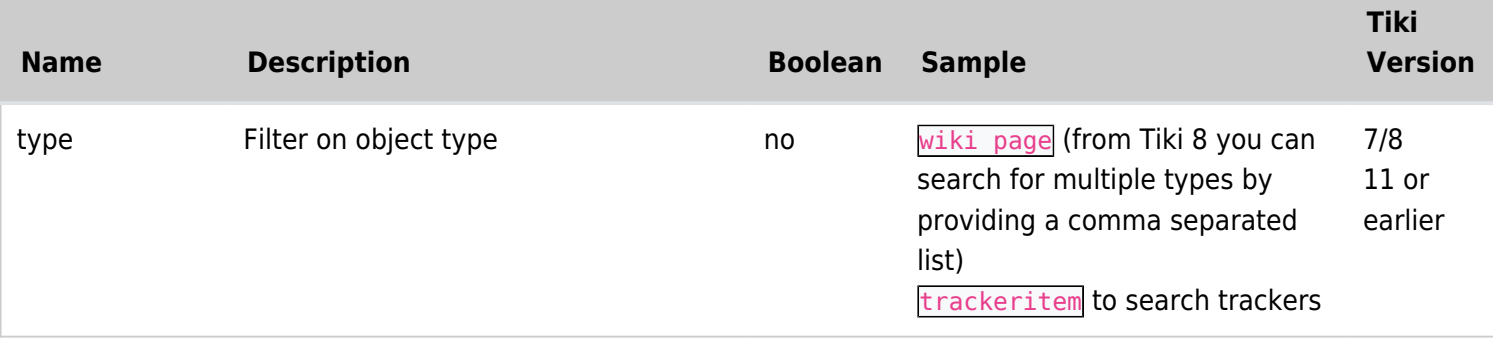

\* AND matching won't make much sense, single-value field

### Boolean Syntax

When applying an individual filter more complex logic can also be applied using a Boolean syntax - that applies to all aspects of [Unified Search](http://dev.tiki.org/Unified%20Search) - e.g. when filtering on content you could exclude all items not containing the word "water" by using:

```
{filter content="NOT water"}
```
### Empty or Non-empty

To filter for a **empty** or **non-empty** fields, the syntax might depend on the [Search and List from Unified Index](https://doc.tiki.org/Search-and-List-from-Unified-Index) engine.

- When using "MySQL Full Text Search" or "Elasticsearch" as the Unified Search Engine, you can use these syntaxes:
	- to include all **non-blanks non-NULL** values:

```
{filter content="NOT "}
```
to include all **blanks** OR **NULL** values:

```
{filter exact=""}
```
○ Note: it's not possible at the moment to perform an OR or AND filter operation where one of the elements is blank and the other is not, e.g.: " OR 1".

### Category (categories)

#### categories vs deepcategories

The **categories** filter parameter will work like an EXACT filter and in the sample below ONLY object within the category 27 will be outputted. You can filter more categories by adding "AND" or "OR" operator.

```
Will output category 27 objects
{filter categories="27"}
```
The **deepcategories** filter parameter will work like a more flexible filter and in the sample below object within the category 27 or object in a child category of 27 will be outputted. Same, you can filter more categories by adding "AND" or "OR" operator.

```
Will output category 27 and children objects
```

```
{filter deepcategories="27"}
```
#### Empty for category

Tiki has a specific filter for object that are not categorised

```
{filter categories="orphan"}
```
## Peculiarities for Elasticsearch

When using [Elasticsearch](https://doc.tiki.org/Elasticsearch) as the [Unified Search Index,](https://doc.tiki.org/Search-and-List-from-Unified-Index) you need to be aware of a few peculiarities:

- 1. To filter by **exact value** use the tracker field perm name **with the tracker\_field\_ prefix**
- 2. To filter by **exact EMPTY value** (i.e. missing value), **use the \_text version of the permanent name** for that field where available.
	- MySQL index works with non text version too but elastic does not. The reason is that Radio button, dropdown and a number of other fields use the normal permName field as identifier and add a \_text version which is a plain text.
	- In Elasticsearch, this means that identifiers are exact-matches they are not analyzed by search index and wildcard searches (like the empty one) does not work on them. Plain text, on the other hand, support wildcard searches, are analyzed and thus, work for exact="" search.
- 3. When you use a field (let's say radio button, or dropdown, for instance) with a value "No", you will get some problems when search for that value in [Elasticsearch](https://doc.tiki.org/Elasticsearch) since "No" is a stopword in [Elasticsearch](https://doc.tiki.org/Elasticsearch).
	- This is defined in the "Control Panel > Search" where you can exclude it to not be a stopword.
	- o Being a stopword means that for analyzed string fields like tracker field myPermanentName text, searching for stopword will result in nothing and searching for an empty value will show those fields containing a stopword. So, instead of seeing all empty ones, you will see all empty ones and all the ones that have a stopword in them - like all the "No" ones. This is undesired, so if you have such a field and need to filter on a stopword, please update the list of stopwords to exclude that specific value.

### Examples

### 1.1.1. Basic

#### **Basic usage**

```
{LIST() } {pagination max="10"}
     {filter content="hello world"}
     {filter categories="1 AND 2"}
     {filter language="en or unknown"}
     {filter type="wiki page,trackeritem"}
```

```
 {filter range="modification_date" from="2014-01-01" to="last week"}
{LIST}
```
The date filters use [strtotime](https://php.net/strtotime) to convert various common formats to Unix epoch. Unlike what the documentation previously said, this has always been the case.

### 1.1.2. File gallery

```
File gallery
{LIST() } {pagination max="11"}
     {filter field="gallery_id" content="5"}
{LIST}
```
#### 1.1.2.1. File gallery to display an image in a smarty template

```
Display image
{LIST() } {filter type="file"}
     {pagination max="1"}
     {filter field="gallery_id" content="5"}
     {OUTPUT()}<img src="display{display name="object_id"}" alt="">{OUTPUT}
{LIST}
```
#### 1.1.3. Date ranges

Parameters to, from and gap:

- The idea is that you specify the value in **to** as the **last day you want that filter to work on**.  $\circ$  For instance: 1 week ago or "-1 week" - both should work with php's strtotime() parsing.
- Then, the **gap** should cover the whole previous date range that you need. If you want, for instance, items older than 1 week, you can use a number there as big as you can, for instance **40 years** (of course not going beyond 1970 as this is the start of the UNIX era and strtotime will return odd results).
- And the idea of parameter **from** is that you specify the **first day you want that filter to work on**.

Note that the upper boundary of the range is not included in the search

In [Tiki 15](https://doc.tiki.org/Tiki15), the date filters are based on seconds and the following are possible:

**Tiki 15+**

{filter range="tracker field myDate" gap="86400" to="now"}  $\{ *$  Within the last day  $*$ }

From [Tiki 16+](https://doc.tiki.org/Tiki16), the date filter has been "humanised" and the following date filters are possible:

```
{filter range="tracker field myDate" gap="1 day" to="now"} \{ * Within the last day *}
         {filter range="tracker_field_myDate" gap="10 years" to="-1 week"} {* Older than one
week *}
     {filter range="tracker_field_myDate" gap="1 week" to_field="tracker_field_myDeadline"} {*
1 week before the deadline *}
     {filter range="modification_date" from="-10 years" gap="1 year"} {* Between 9 and 10 years
ago *}
    {filter range="modification_date" gap="1 year" to="10 years"} {* In between 9 and 10 years
from now *}
    {filter range="modification_date" from="-40 years" to="now"} {* Within the last 40 years;
a.k.a. "in the past" *}
     {filter range="modification_date" from="2014-01-01" to="last week"}
```
You can also filter using human value like this month, next month, etc.

```
{filter range="creation_date" from="first day of this month" to="first day of next month
mid"} => This month
{filter range="creation_date" from="first day of previous month" to="first day of this month"}
=> Previous month
```
#### 1.1.3.1. Unix timestamps

Unix timestamps may also be used. In Tiki  $9+$ , the following date filters are possible:

```
Tiki 9+
{filter range="modification_date" from="1317427200" to="now"}
     {filter range="modification_date" gap="31536000" to="now"}
     {filter range="modification_date" from="now" gap="31536000"}
```
#### 1.1.4. Numeric ranges

Note that the upper boundary of the range is not included in the search

When you use **[Elasticsearch](https://doc.tiki.org/Elasticsearch)** as the [unified search index,](https://doc.tiki.org/Search-and-List-from-Unified-Index) you can reuse the same parameters to, from and gap that are shown above for **Date ranges**:

```
Tiki 15
{filter range="tracker_field_myPermanentName" from="40" gap="100"}
```
This will display items which have the field with [permanent name](https://doc.tiki.org/Permanent-Names) "myPermanentName" with values starting at 40 and up to 100 numbers higher (from 40 to 140).

#### 1.1.5. Tracker with categories

```
Filter in a specific tracker
{LIST() } {list max="10"}
```

```
 {filter content="hello world"}
     {filter categories="1 AND 2"}
     {filter content=5 field=tracker_id}
{LIST}
```
#### 1.1.6. Tracker and logged user items

```
Filter in a specific tracker and the logged user item(s) - single user selection
{LIST()}
{list max="1"}
{filter content="2" field="tracker_id"}
{filter field="tracker_field_username" content="{{user}}"}
{LIST}
```
• Any other [Wiki Argument Variables](https://doc.tiki.org/Wiki-Argument-Variables) can be used.

If you have usernames made of several words and containing space(s) between them "content" filter won't work. You'll need to use "exact".

**Filter in a specific tracker and the logged user item(s) - single user selection, username contain space(s)**

```
{LIST()}
{list max="1"}
{filter content="2" field="tracker_id"}
{filter field="tracker_field_username" exact="{{user}}"}
{LIST}
```
If you have your tracker set up to allow selecting several users in the tracker field users, you have to use instead:

```
Filter in a specific tracker and the logged user item(s) - multiple user selection
```

```
{LIST() }{list max="1"}
{filter content="2" field="tracker_id"}
{filter field="tracker_field_username" multivalue="{{user}}"}
{LIST}
```
#### 1.1.7. Tracker item status

```
Filter by tracker item status
{LIST() } {filter content="2" field="tracker_id"}
   {filter field="tracker_status" content="o OR p"}
{LIST}
```
#### 1.1.8. Tracker items with empty field

```
Filter tracker items having an empty field (exact match)
{LIST()} {filter content="2" field="tracker_id"}
   {filter field="tracker_field_fieldPermanentName" exact=""}
{LIST}
```
#### 1.1.9. Tracker items title that start with the letter B

Note: This is the object title, for the tracker items it is set in the fields (list) parameters.

```
Display the items with a title that start with the letter B
{LIST()}
   {filter content="2" field="tracker_id"}
    {filter field="title_initial" content="B"}
{LIST}
```
### 1.1.10. Wiki pages with partial match

**Filter wiki pages with a partial match with some text string such as 'foo'**

```
{LIST() } {filter type="wiki page"}
   {filter field="title" content="foo"}
{LIST}
```
### 1.1.11. Wiki pages with partial match and spaces in string

**Filter wiki pages with a partial match with some text string containing spaces such as 'foo bar'**

```
{LIST()}
   {filter type="wiki page"}
   {filter field="title" content="\"foo bar\""}
{LIST}
```
### 1.1.12. Wiki pages with exact match and spaces in string

**Filter wiki pages with an exact match with some text string containing spaces such as 'foo bar'**

```
{LIST() } {filter type="wiki page"}
   {filter field="title" exact="foo bar"}
\{I TST\}
```
#### 1.1.13. Wiki pages with boolean partial matches and spaces in strings

**Filter on literal text with spaces in**

```
{LIST()}
     {filter content="\"hello world\" OR \"goodbye world\""}
{LIST}
```
#### 1.1.14. Users in specific group(s)

```
Filter users in a specific group
{LIST() } {filter field="object_type" content="user"}
   {filter field="groups" multivalue="Customers OR Staff"}
{LIST}
```
#### 1.1.15. Related items

In this example we want to find all objects related to *trackeritem* itemId 42 related using the qualifier thing. related. content. Note we need to add *.invert* to the end of it becasue they are all related via a Relations field on this tracker, so the relation from their point of view is "inverted"

```
Related objects
{LIST() } {filter relation="42" objecttype="trackeritem" qualifier="thing.related.content.invert"}
{LIST}
```

```
Objects related to a wiki page
```

```
{LIST() } {filter relation="page name" objecttype="wiki page" qualifier="thing.related.content"}
{LIST}
```
### Related

For a list of available types: [Search and List from Unified Index](https://doc.tiki.org/Search-and-List-from-Unified-Index)

## All the LIST Plugin control blocks

- [PluginList pagination or list control block](https://doc.tiki.org/PluginList-pagination-or-list-control-block)
- [PluginList filter control block](https://doc.tiki.org/PluginList-filter-control-block)
- [PluginList output control block](https://doc.tiki.org/PluginList-output-control-block)
- [PluginList format control block](https://doc.tiki.org/PluginList-format-control-block)
- [PluginList display control block](https://doc.tiki.org/PluginList-display-control-block)
- [PluginList sort control block](https://doc.tiki.org/PluginList-sort-control-block)
- [PluginList advanced output control block](https://doc.tiki.org/PluginList-advanced-output-control-block)
- [PluginList multisearch output control block](https://doc.tiki.org/PluginList-multisearch-output-control-block)
- [PluginList aggregate control block](https://doc.tiki.org/PluginList-aggregate-control-block)
- [PluginList overview about control blocks parameters and values](https://doc.tiki.org/PluginList-overview-about-control-blocks-parameters-and-values)
- [Troubleshooting](https://doc.tiki.org/PluginList---Troubleshooting-The-List-Plugin)
- $\bullet$  [GUI](https://doc.tiki.org/PluginList---Graphical-User-Interface)

Alias names of this page: [listfilter](https://doc.tiki.org/listfilter) | [listfilters](https://doc.tiki.org/listfilters) | [list filter](https://doc.tiki.org/list-filter) | [list filters](https://doc.tiki.org/list-filters) | [listfilterrange](https://doc.tiki.org/listfilterrange) | [filterrange](https://doc.tiki.org/filterrange)